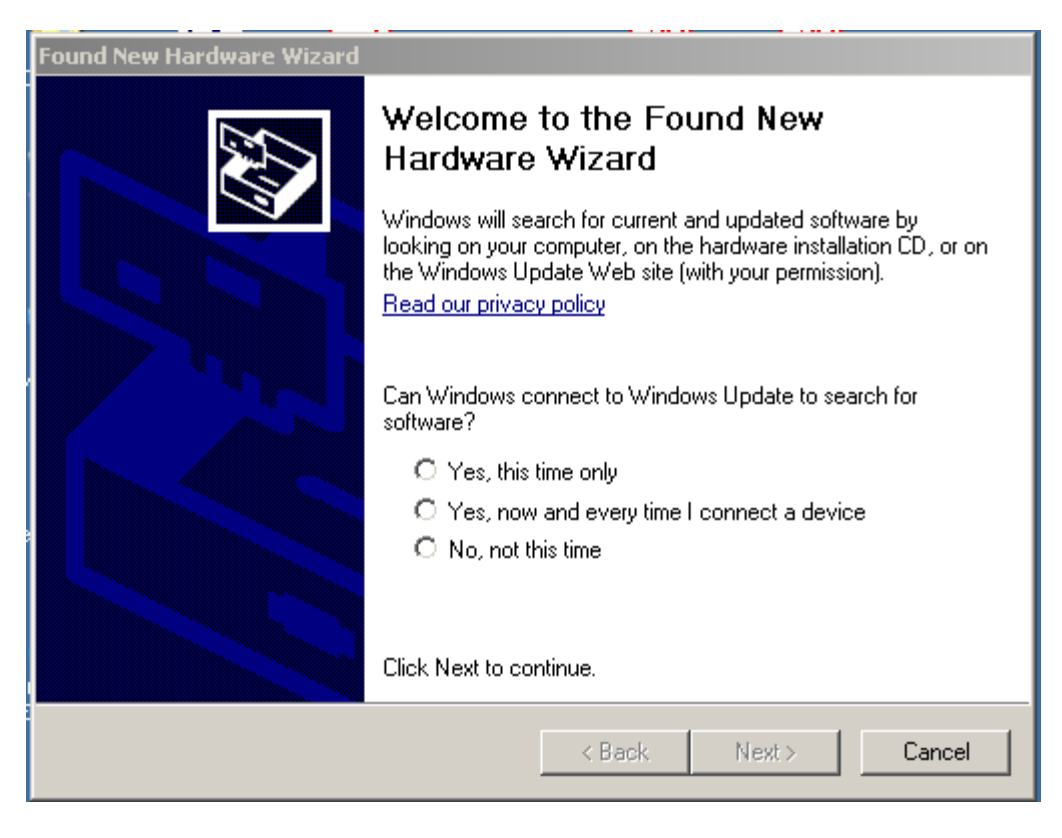

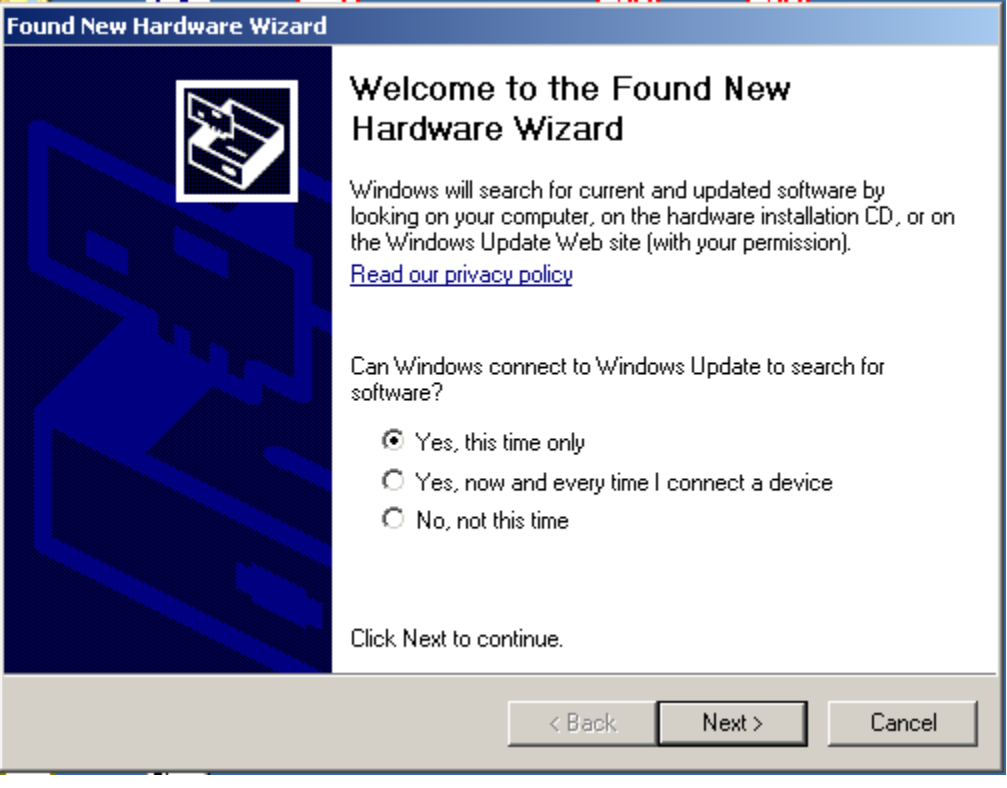

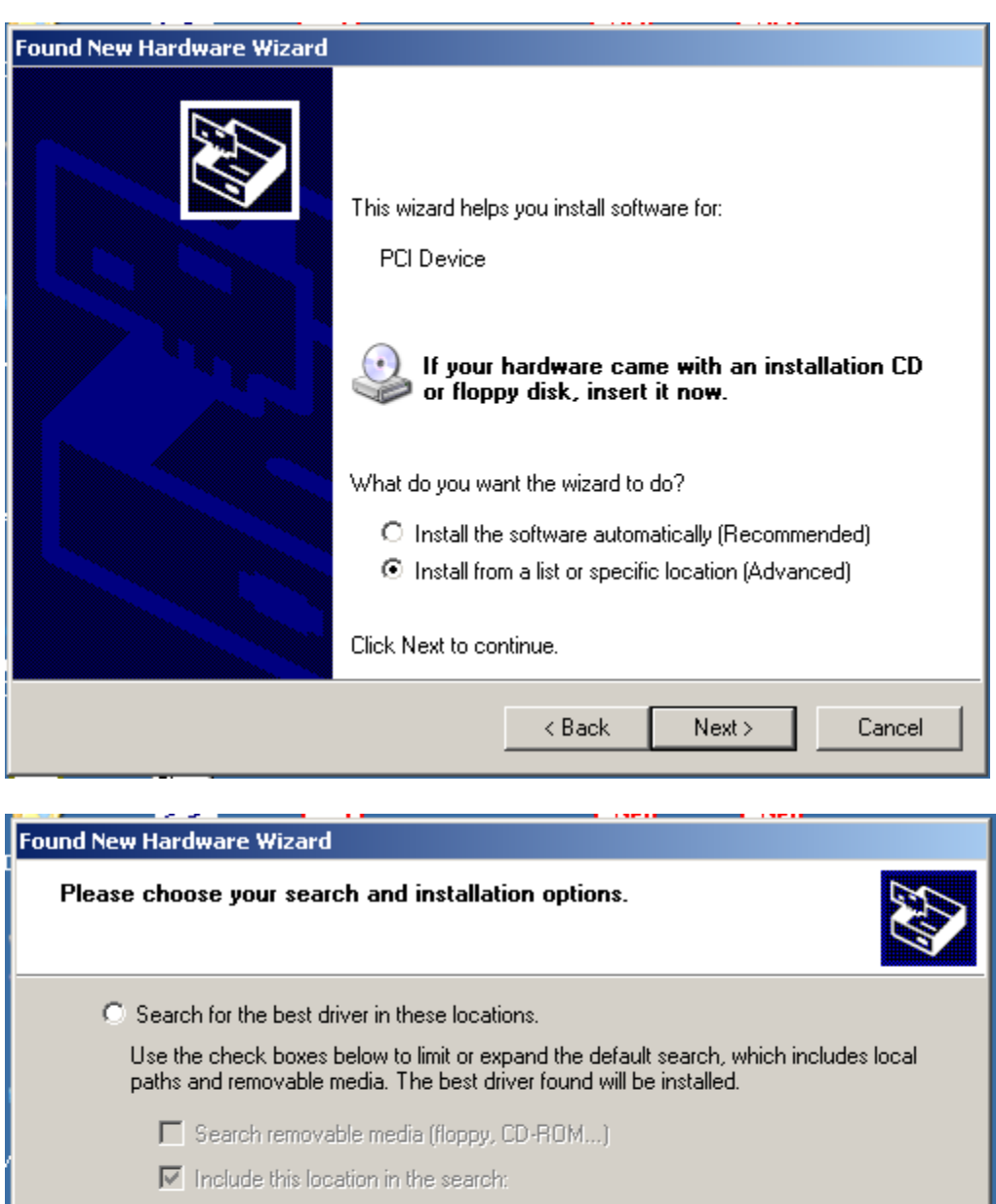

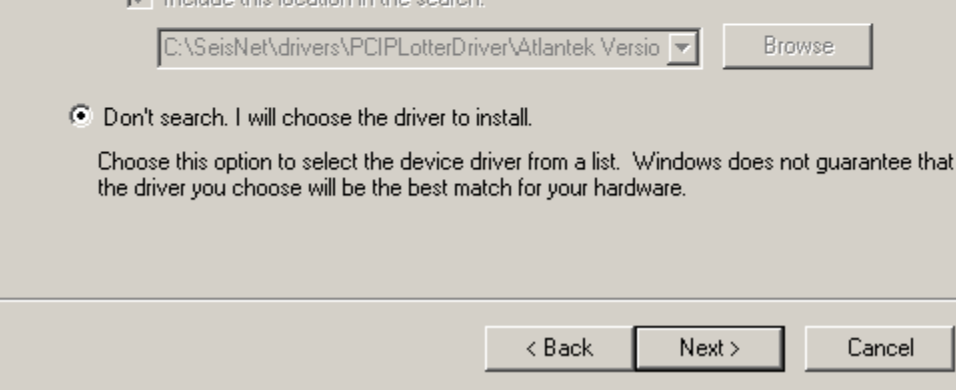

## **SeisNet Plotter Driver Installation Procedure – Windows XP**

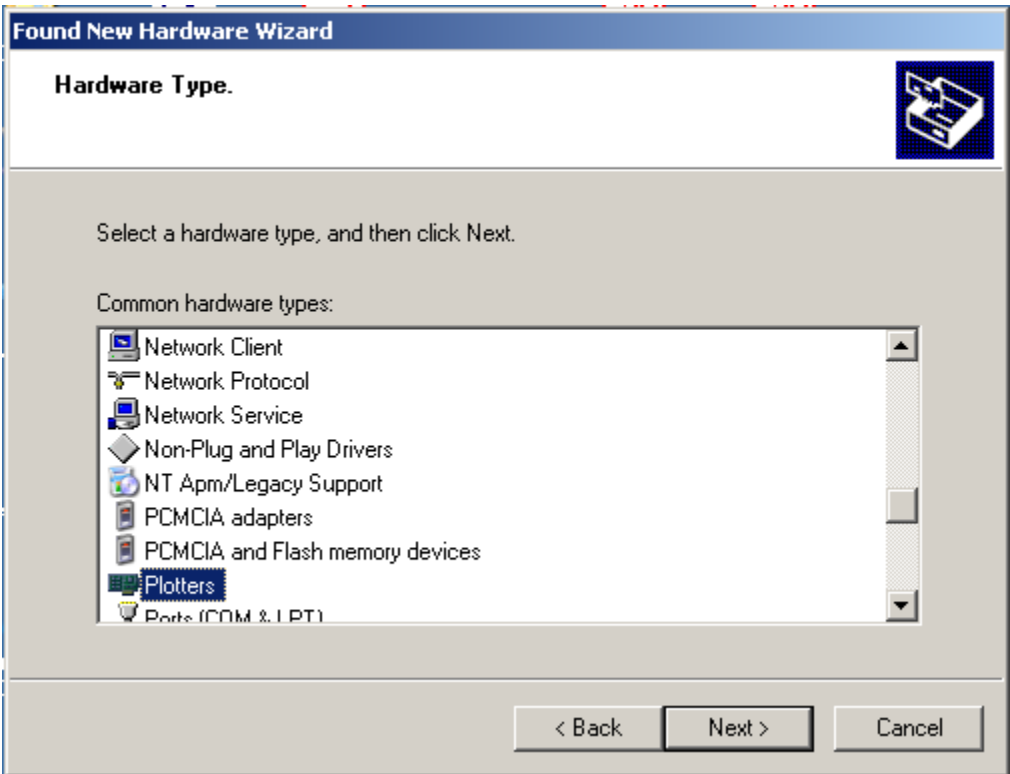

## If Plotters tab is not there, choose **Other Devices**

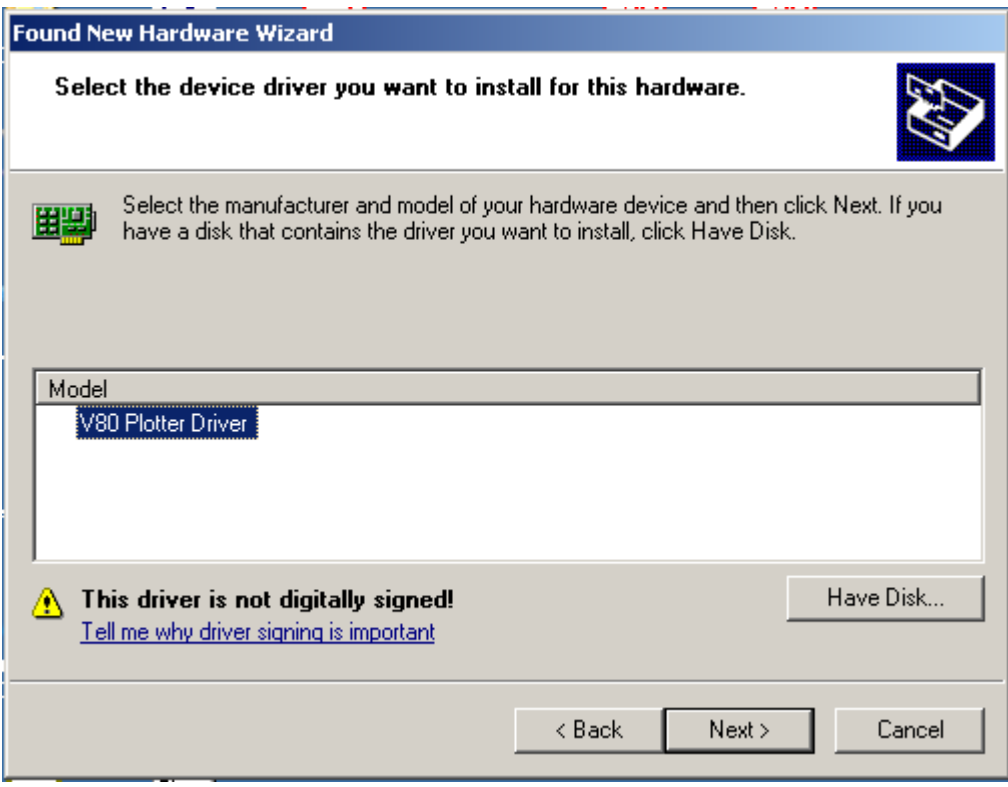

## **SeisNet Plotter Driver Installation Procedure – Windows XP**

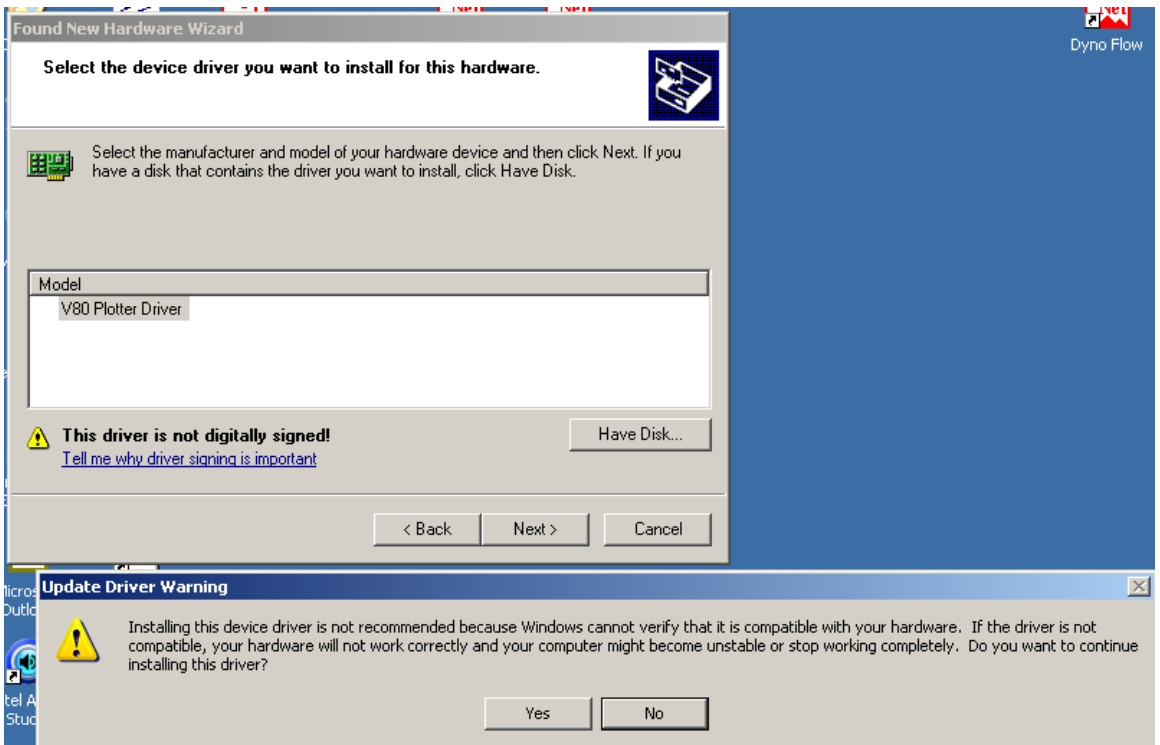

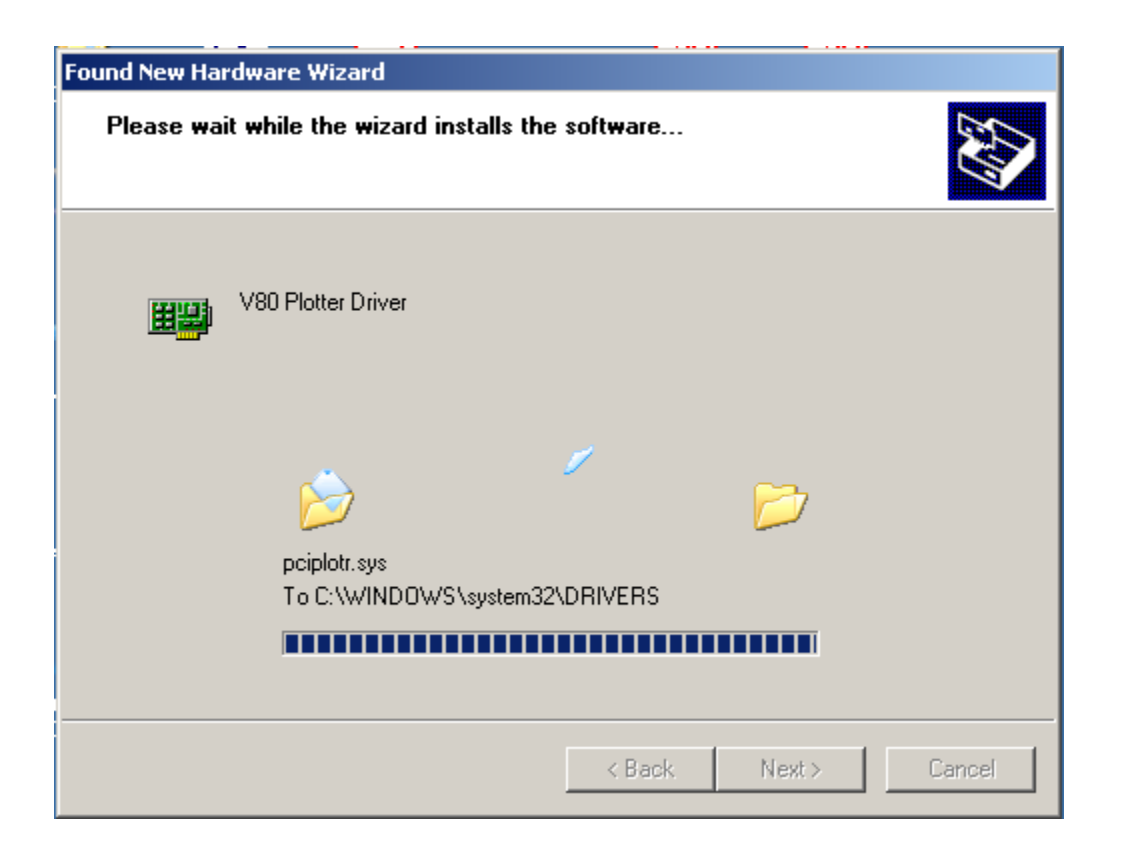

## **SeisNet Plotter Driver Installation Procedure – Windows XP**

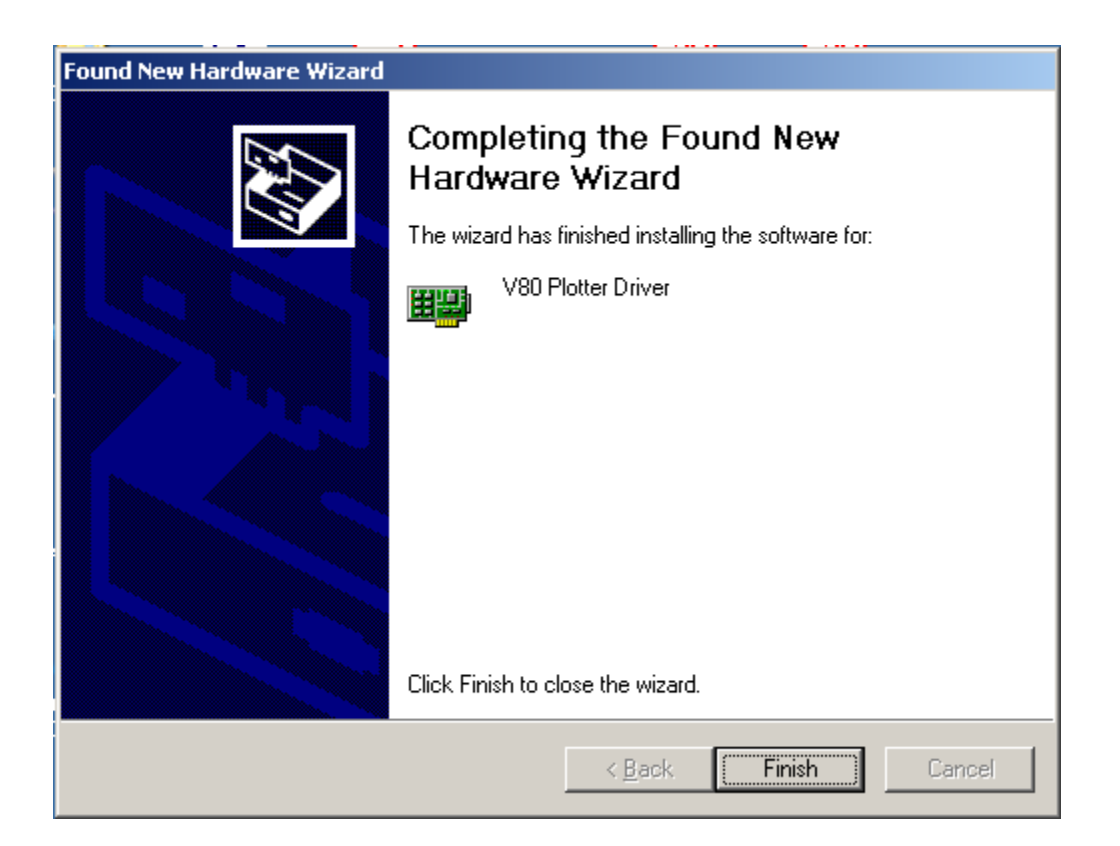